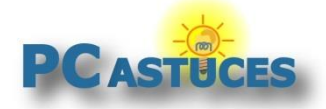

## Remettre à zéro Windows 10 depuis le cloud

Par **Clément JOATHON** Dernière mise à jour : **12/06/2020**

Windows 10 dispose d'une option permettant de [remettre à zéro le système à son état d'origine](https://www.pcastuces.com/pratique/windows/reinitialiser_windows10/page1.htm)<sup>1</sup>. Cette opération utilise les fichiers présents sur votre ordinateur pour créer une nouvelle installation de Windows. Or si des fichiers sont corrompus, la remise à zéro peut échouer.

Jusqu'alors, si cela se produit, la seule solution était de créer un disque ou une clé USB [d'installation](https://www.pcastuces.com/pratique/windows/disque_cle_usb_installation_windows_10/page1.htm)<sup>2</sup> et de refaire une installation de Windows propre qui vous offre la possibilité de conserver vos fichiers personnels.

Depuis la version 2004 de Windows (mise à jour de Mai 2020), il est possible de réaliser la remise à zéro directement depuis le cloud. Les fichiers du système sont alors téléchargés directement depuis les serveurs de Microsoft afin d'être installés. La réinitialisation est plus longue et nécessite une connexion à Internet permanente mais vous êtes certains d'avoir les dernières versions intègres des fichiers.

### **Vérifier sa version de Windows 10**

La réinitialisation par le cloud est disponible depuis la version 2004 de Windows 10. Voici comment vérifier votre version.

- 1. Pressez simultanément sur les touches **Windows** et **R**.
- 2. Dans la boite de dialogue Exécuter qui s'ouvre, saisissez la commande **winver** et validez.

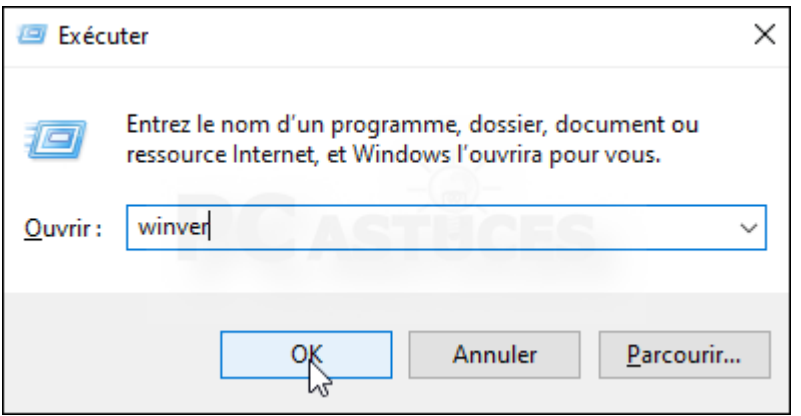

3. Dans la fenêtre qui s'ouvre, vérifier que vous avez bien la version 2004 de Windows. Validez par **OK**.

<sup>&</sup>lt;sup>1</sup> https://www.pcastuces.com/pratique/windows/reinitialiser\_windows10/page1.htm

<sup>2</sup> https://www.pcastuces.com/pratique/windows/disque\_cle\_usb\_installation\_windows\_10/page1.htm

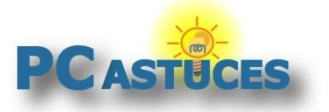

#### **Remettre à zéro Windows 10 depuis le cloud**

https://www.pcastuces.com/pratique/windows/reset\_cloud/page1.htm

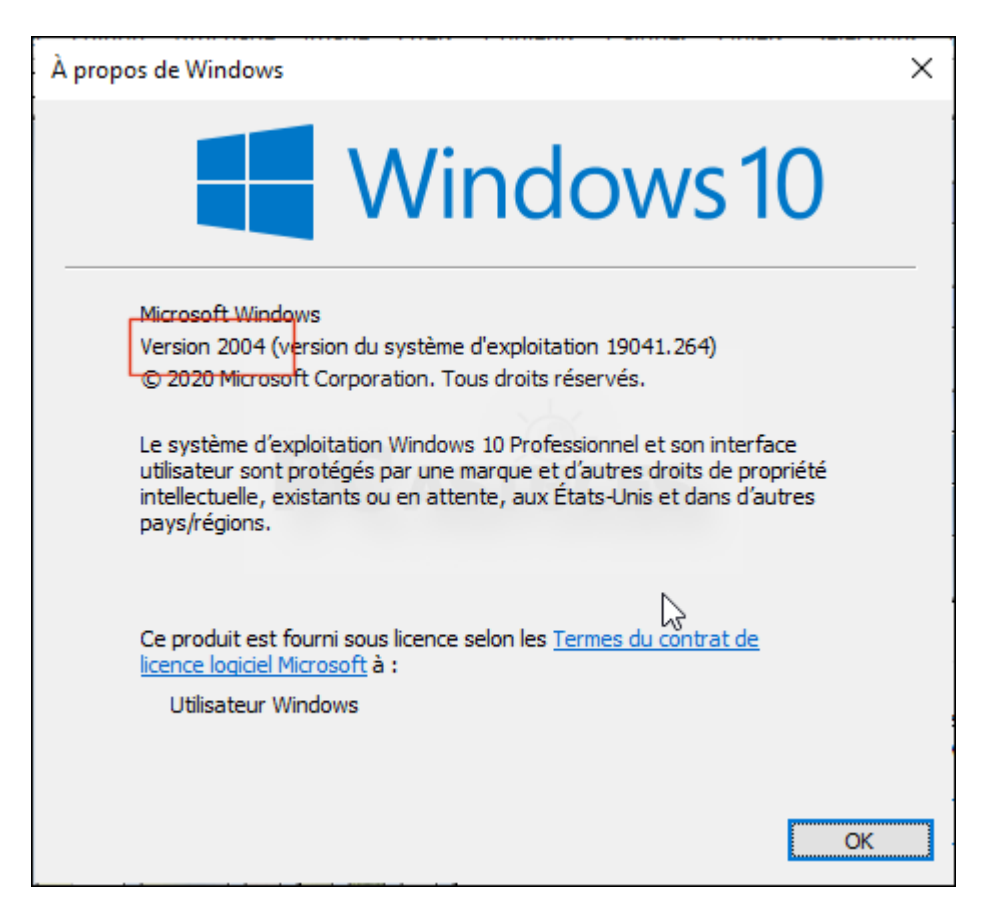

4. Si vous n'avez pas la version 2004, vérifiez et faites les mises à jour du système.

#### **Procéder à la réinitialisation**

La réinitialisation permet de conserver ses fichiers personnels (faites quand même une sauvegarde au cas où) tout en supprimant les logiciels et jeux installés. En récupérant les fichiers depuis le cloud, vous disposerez de la dernière version des fichiers système. L'opération est assez longue puisque tous les fichiers doivent être téléchargés (plus de 3 Go de données) avant l'installation.

1. Cliquez sur le bouton **Démarrer** puis sur **Paramètres**.

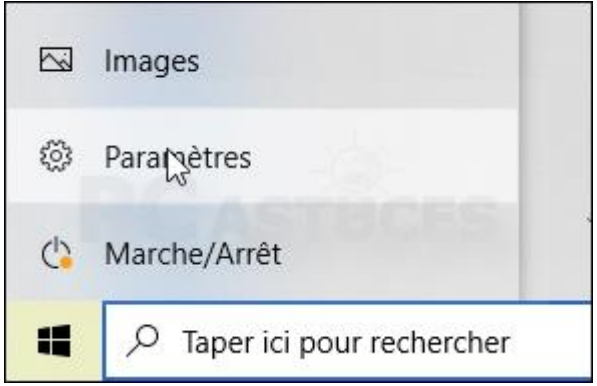

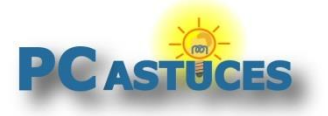

https://www.pcastuces.com/pratique/windows/reset\_cloud/page1.htm

2. Cliquez sur **Mise à jour et sécurité**.

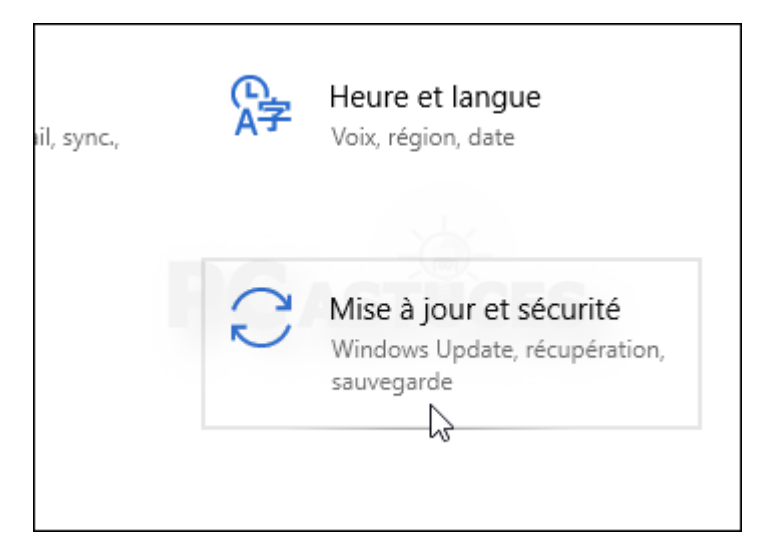

3. Dans la colonne de gauche, cliquez sur **Récupération**.

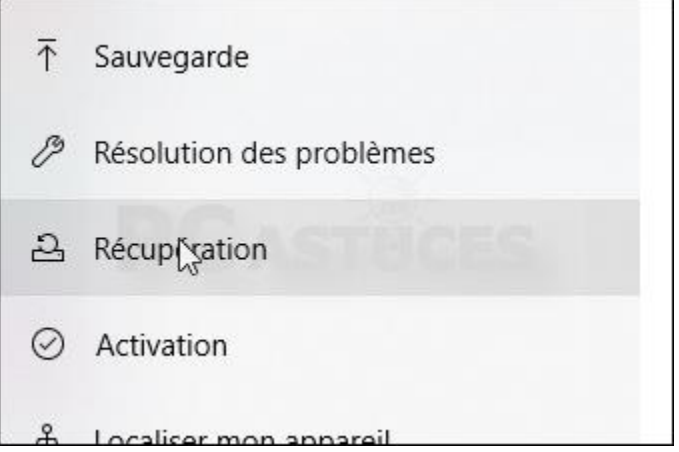

4. Dans la zone **Réinitialiser ce PC**, cliquez sur **Commencer**.

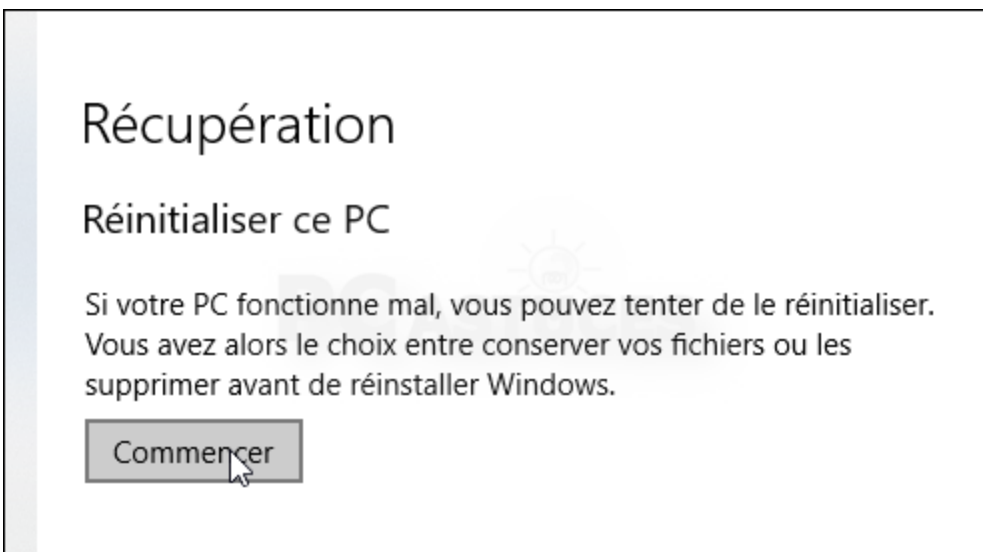

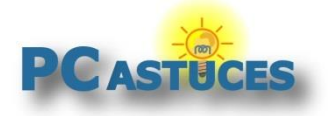

https://www.pcastuces.com/pratique/windows/reset\_cloud/page1.htm

5. Windows 10 vous permet de conserver vos fichiers personnels et de supprimer les applications et les paramètres. Si vous le préférez, vous pouvez tout supprimer.

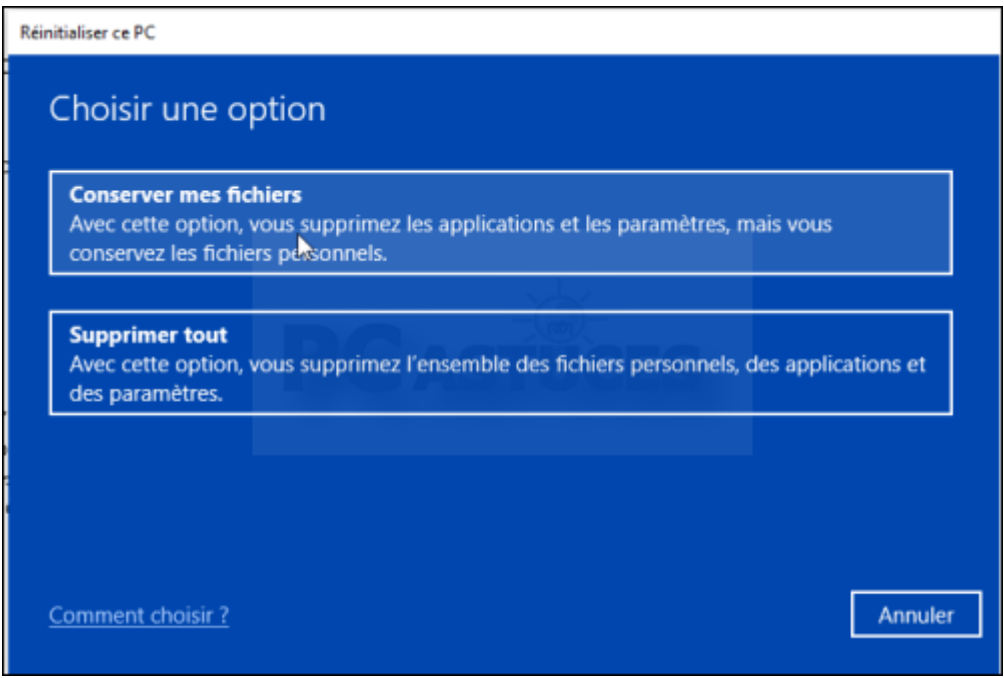

6. Sélectionnez ensuite l'option **Téléchargement dans le cloud** pour télécharger les derniers fichiers de Windows 10.

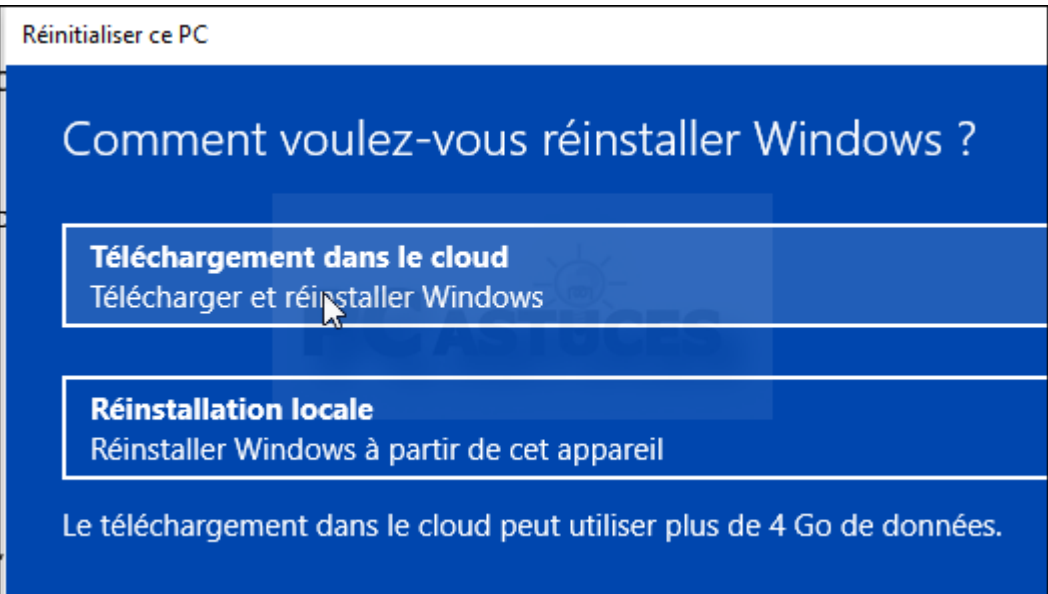

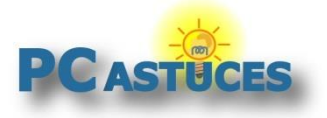

#### **Remettre à zéro Windows 10 depuis le cloud**

https://www.pcastuces.com/pratique/windows/reset\_cloud/page1.htm

7. Cliquez sur **Suivant**.

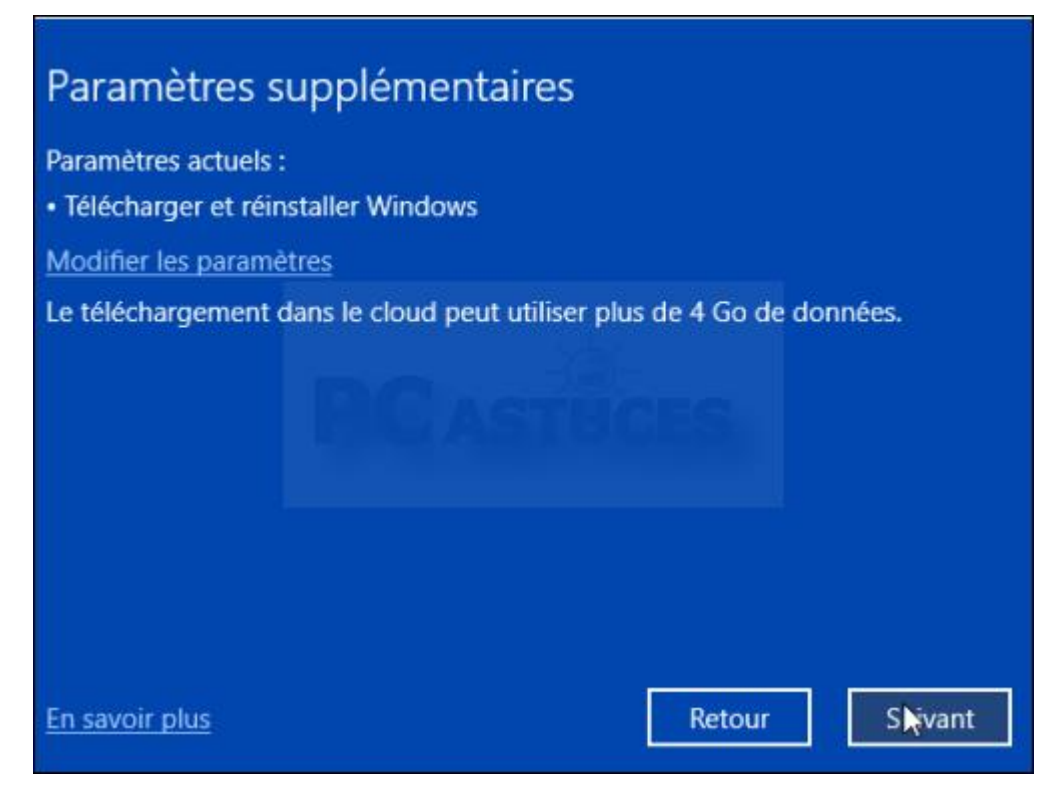

8. Confirmez la réinitialisation en cliquant sur **Réinitialiser**.

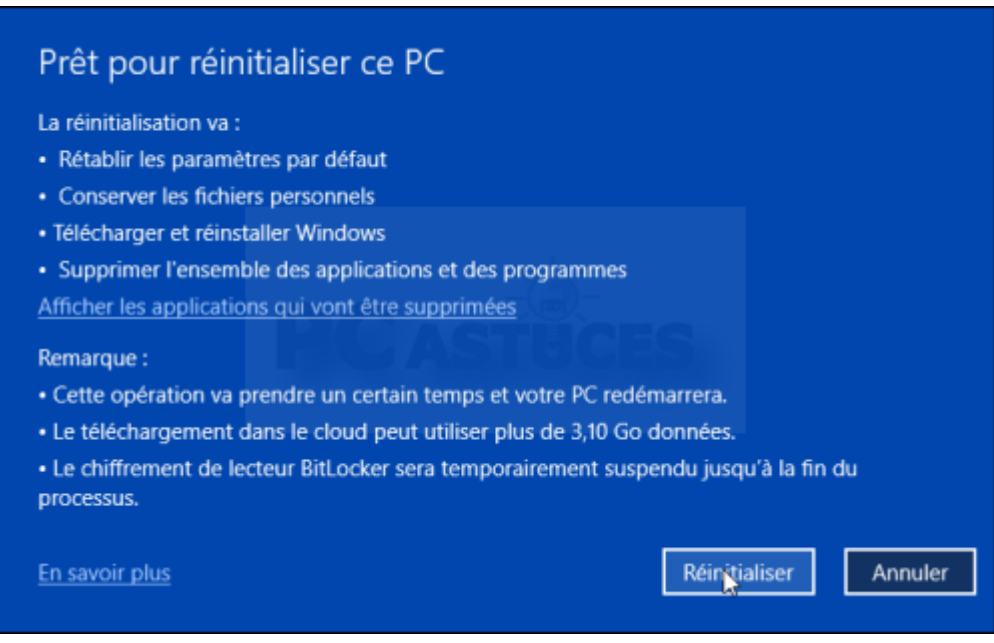

9. Après le téléchargement des fichiers et plusieurs redémarrages, vous retrouverez un Windows 10 tout neuf.

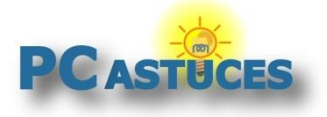

### Pour aller plus loin

Des remarques, des questions ? Fiche mise à jour et commentaires disponibles en ligne sur PC Astuces à l'adresse suivante :

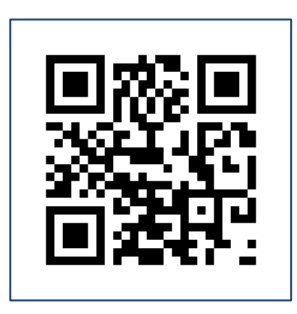

https://www.pcastuces.com/pratique/windows/reset\_cloud/page1.htm

# Conditions d'utilisàtion

Ce document peut librement être utilisé à but informatif dans un cadre personnel, scolaire ou associatif. Toute autre utilisation, notamment commerciale est interdite. Il ne peut pas être modifié, vendu, ni distribué ailleurs que sur PC Astuces.

### A propos

PC Astuces est un site d'entraide informatique **entièrement gratuit**.

- Des milliers d'astuces et de guides pratiques détaillés pas à pas.
- Téléchargez gratuitement des logiciels et des applications testées par nos soins.
- Personnalisez votre Bureau avec des milliers de fonds d'écran.
- Tous les jours, une newsletter par email avec du contenu inédit.
- Un problème ? Posez vos questions sur notre Forum et obtenez rapidement des solutions efficaces.

### https://www.pcastuces.com